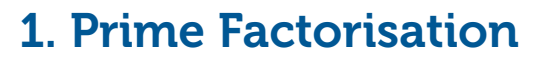

#### SHIFT - FACT

Use this to find the prime factors of a number. Example - To find the prime factors of 360:

### KEY SEQUENCE

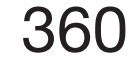

**SHIFT**

 $0999$ 

### CALCULATOR SCREEN SHOWS

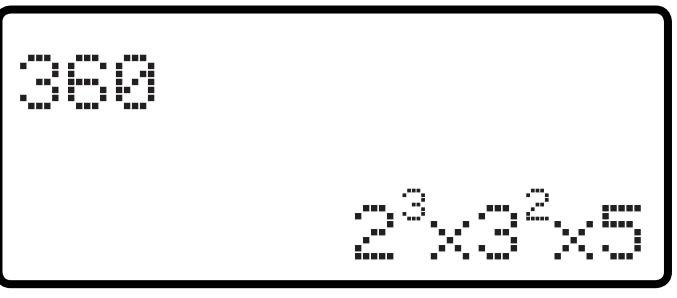

| o

**PG ONLINE** 

## 2. Using table mode

=

#### MODE 3

For most calculations, the calculator will be in Mode 1 (COMP)

Mode 3 - TABLE can be used to fill in tables, for graphs.

**Please note:** Ensure that you go back to MODE 1 after filling in the table

#### KEY SEQUENCE

Example: Complete the table of values for

$$
y = x^2 + 2x + 4
$$

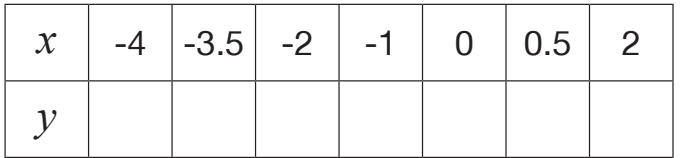

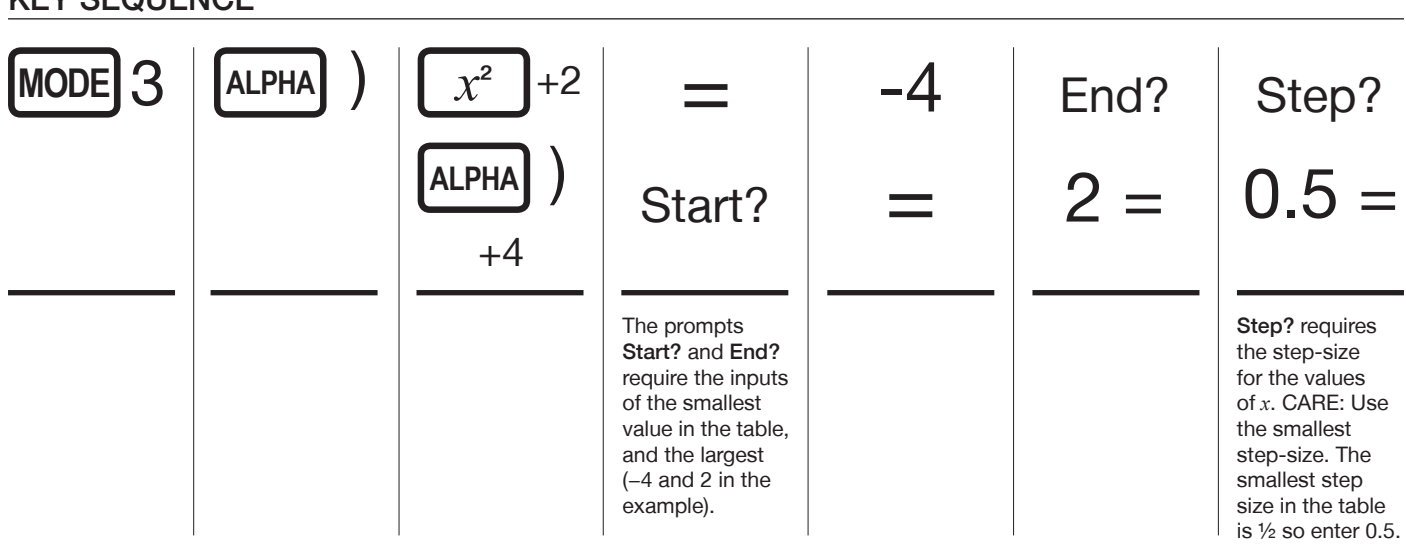

#### CALCULATOR SCREEN SHOWS

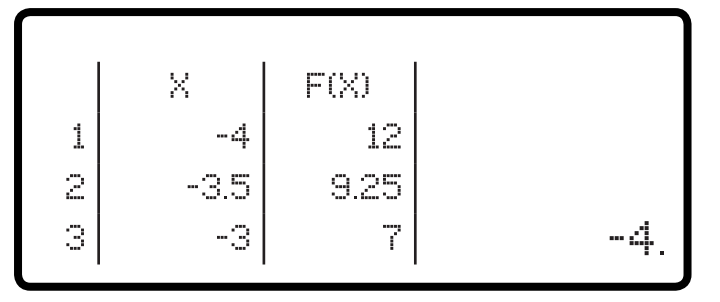

Example - The calculator gives you all *y* values for steps of 0.5 in *x* values.

The table on the exam paper shows unequal step sizes, so you must ensure that you read the correct *y* values from the calculator, to match the *x* values on the exam paper.

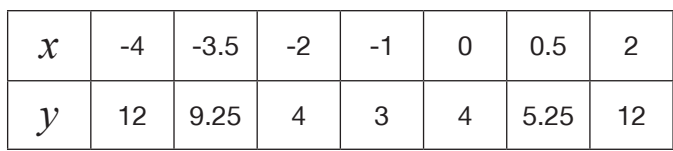

## 3. Entering mixed numbers

Example: When calculating

$$
1\frac{1}{2} - \frac{3}{4}
$$

a common error is to enter 1 then press and enter ...

Instead, key the following sequence ...

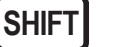

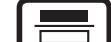

1

2

You should see three boxes on the screen

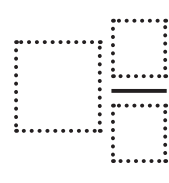

KEY SEQUENCE

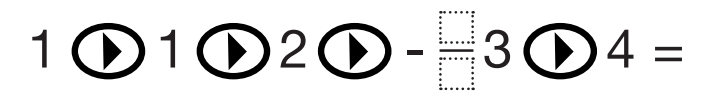

CALCULATOR SCREEN SHOWS

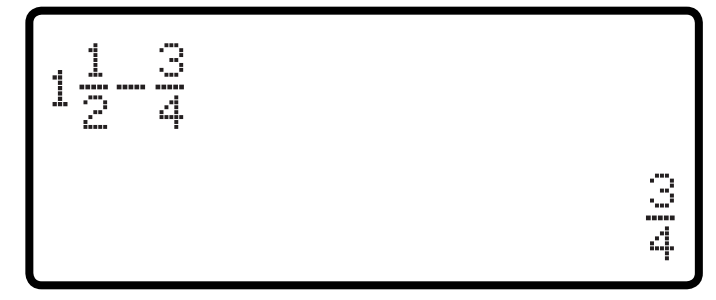

# 4. Cancelling fractions - Example

Express the following faction in its simplest form:

18 27 KEY SEQUENCE

18 **1** 27 = 2 3  $\frac{1}{2}$ 

(This may be the last part of a question on the calculator paper.)

# 5. Are you in the correct TRIG mode for the exam?

1  $\frac{1}{2}$  $\frac{1}{m}$ 

Marks can be lost for not being in the correct trig. mode.

**SIN** (30)

#### QUICK CHECK:

When you key in the sequence

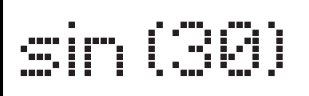

YES - you are in the correct MODE

NO - you need to change the MODE:

To change the mode, key the following

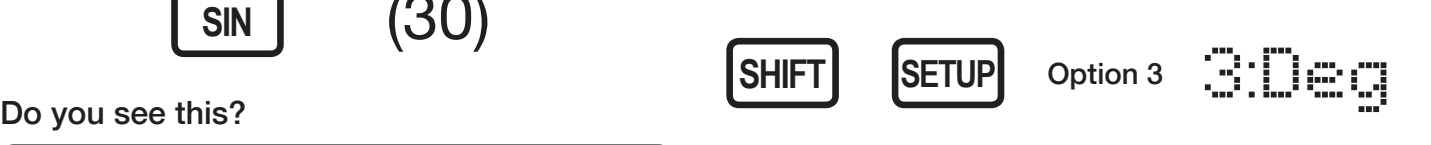

Go back and follow the instructions for checking your calculator is in the correct mode.